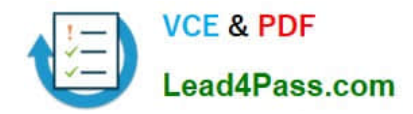

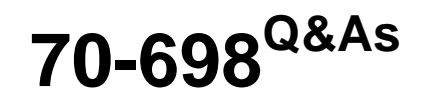

Installing and Configuring Windows 10

# **Pass Microsoft 70-698 Exam with 100% Guarantee**

Free Download Real Questions & Answers **PDF** and **VCE** file from:

**https://www.lead4pass.com/70-698.html**

100% Passing Guarantee 100% Money Back Assurance

Following Questions and Answers are all new published by Microsoft Official Exam Center

**C** Instant Download After Purchase

- **83 100% Money Back Guarantee**
- 365 Days Free Update
- 800,000+ Satisfied Customers  $\epsilon$  or

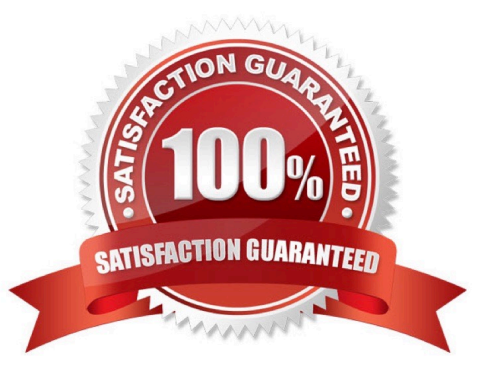

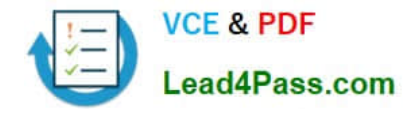

### **QUESTION 1**

A user named User1 has a laptop that runs Windows 10 Pro.

At home, User1 connects to the home network by using an Ethernet connection User1 reports that he sometimes exceeds his Internet data limit.

You need to prevent the laptop from downloading Windows updates automatically.

What should you do?

A. From a local Group Policy, modify the Windows Update settings.

B. From a local Group Policy, modify the Network Connections settings.

C. From the Settings app. configure a metered connection.

D. From the Settings app, selectDefer upgrades.

Correct Answer: C

http://www.pcworld.com/article/3085136/windows/two-ways-to-control-or-stop-windows-10- updates.html

### **QUESTION 2**

Note: This question is part of a series of questions that use the same scenario. For your convenience, the scenario is repeated in each question. Each question presents a different goal and answer choices, but the text of the scenario is

exactly the same in each question in this series.

Start of repeated scenario

Your network contains a single Active Directory domain named contoso.com. All computers are members of the domain and run the 64-bit version of Windows 10 Enterprise.

On a test computer named Computer\_Test1, you pin several company-specific applications in a group named Contoso Apps, and then you export the start menu layout to a file named contoso.xml.

You install Client Hyper-V on a computer named Computer6.

You identity the following requirements.

•

Install the Hyper V feature on a computer named Computer1.

•

Use virtual smart card authentication on a computer named Computer2.

•

Enable Secure Boot on a computer named Computer3.

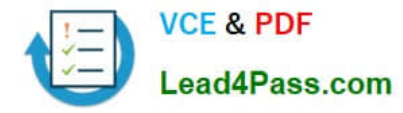

Connect a computer named Computer4 to a projector by using Miracast.

•

Ensure that a user named User 1 can use keyboard shortcuts by pressing one key at a time.

•

•

Ensure that you can share the clipboard between Computer6 and the virtual machines running on Computer6.

•

Add the Contoso Apps group to the Start menu of a computer named Computer7.

End of repeated scenario.

You install all of the Contoso apps on Computer7.

You need to meet the requirements of Computer7.

What should you do?

A.

Run the Import-StartLayout cmdlet.

B.

Copy Contoso.xml to the C:\Users\Default\Start menu folder.

C.

Configure the Start Menu and Taskbar settings in a Group Policy.

D.

Copy Contoso. xml to the C:\ProgramData\Microsoft\Windows\Start Menu folder.

Correct Answer: A

https://blogs.technet.microsoft.com/deploymentguys/2016/03/07/windows-10-start-layout- customization/#Exporting

## **QUESTION 3**

You have a computer that runs Windows 10.

An application named App1 starts when the computer starts. You need to prevent App1 from starting when the computer starts.

Which tool should you use?

A. System Configuration

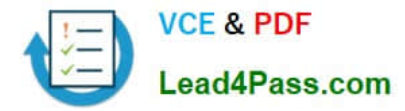

- B. Advanced System Settings
- C. Computer Management
- D. Task Manager
- Correct Answer: D

http://www.howtogeek.com/162446/how-to-manage-startup-applications-in-windows-8/

### **QUESTION 4**

Note: This question is part of a series of questions that use the same set of answer choices. Each answer choice may be used once, more than once, or not at all.

Your network contains a single Active Directory domain. The domain contains devices that run Windows 10 Enterprise.

You need to prevent computers from connecting to hosts on subnet 131.107.0.0/24.

What should you do?

- A. Click Turn on password protected sharing.
- B. Disable Network Discovery.
- C. Modify the Profile settings of an incoming firewall rule.
- D. Run the Add-VpnConnectionTriggerApplication cmdlet.
- E. Run the New-NetFirewallRule cmdlet and specify the- Direction Outbound parameter.
- F. Run theNew-VpnConnection cmdlet.
- G. Run the Set-NetConnectionProfile cmdlet.
- H. Run the Set-VPNConnection cmdlet.

Correct Answer: B

https://blogs.technet.microsoft.com/networking/2010/12/06/disabling-network-discoverynetwork-resources/

### **QUESTION 5**

Note: This question is part of a series of questions that use the same set of answer choices. Each answer choice may be used once, more than once, or not at all.

You have a computer named Computer1 that has a virtual hard disk (VHD) named Disk1.vhdx.

You plan to configure Computer1 for dual boot from Disk1.vhdx.

You need to install Windows on Disk1.vhdx by using dism.exe.

What should you nm before you install Windows?

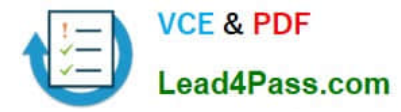

- A. Add-Windows Image
- B. bcdboot.exe
- C. bcdedit.exe
- D. bootcfg.exe
- E. bootim.exe
- F. bootsect.exe
- G. diskpart.exe
- H. Expand-Windows Image
- Correct Answer: G

https://msdn.microsoft.com/en-us/windows/hardware/commercialize/manufacture/desktop/boot-to-vhd--native-boot--adda-virtual-hard-disk-to-the-boot-menu

[Latest 70-698 Dumps](https://www.lead4pass.com/70-698.html) [70-698 Study Guide](https://www.lead4pass.com/70-698.html) [70-698 Braindumps](https://www.lead4pass.com/70-698.html)

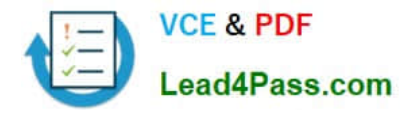

To Read the Whole Q&As, please purchase the Complete Version from Our website.

# **Try our product !**

100% Guaranteed Success 100% Money Back Guarantee 365 Days Free Update Instant Download After Purchase 24x7 Customer Support Average 99.9% Success Rate More than 800,000 Satisfied Customers Worldwide Multi-Platform capabilities - Windows, Mac, Android, iPhone, iPod, iPad, Kindle

We provide exam PDF and VCE of Cisco, Microsoft, IBM, CompTIA, Oracle and other IT Certifications. You can view Vendor list of All Certification Exams offered:

### https://www.lead4pass.com/allproducts

# **Need Help**

Please provide as much detail as possible so we can best assist you. To update a previously submitted ticket:

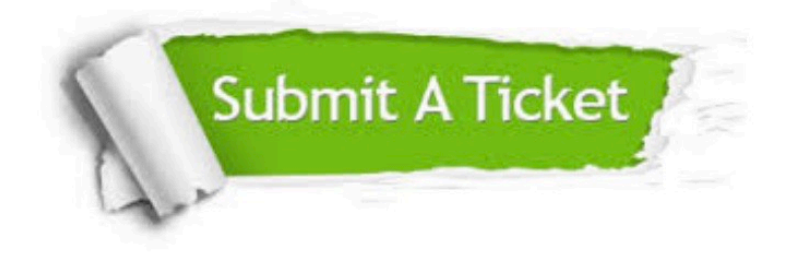

#### **One Year Free Update**

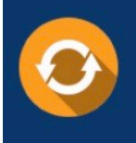

Free update is available within One fear after your purchase. After One Year, you will get 50% discounts for updating. And we are proud to .<br>poast a 24/7 efficient Customer Support system via Email

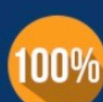

**Money Back Guarantee** 

To ensure that you are spending on quality products, we provide 100% money back guarantee for 30 days from the date of purchase

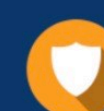

#### **Security & Privacy**

We respect customer privacy. We use McAfee's security service to provide you with utmost security for vour personal information & peace of mind.

Any charges made through this site will appear as Global Simulators Limited. All trademarks are the property of their respective owners. Copyright © lead4pass, All Rights Reserved.